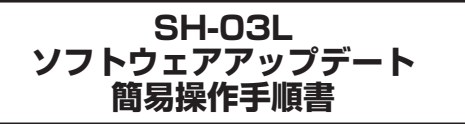

# **ソフトウェアアップデート**

ソフトウェアアップデートとは、本端末をより安全で快適にご利 用いただくためにソフトウェアの更新を行う機能です。以下の内 容が含まれますので、必ず最新ソフトウェアへのアップデートを お願いいたします。ソフトウェアアップデートの種類としては以 下の3つがあります。

- 新機能追加
	- プリインストールされているアプリや端末機能を更新すること で、機能・操作性が向上し、本端末をより快適にご利用いただ けます。
- $\bullet$ 品質改善
	- プリインストールされているアプリや端末機能を更新すること で、品質が向上し、本端末をより快適にご利用いただけます。

● ヤキュリティパッチの最新化 Google社が公開しているセキュリティパッチ(脆弱性を対処 するためのソフトウェア)を適用することで、本端末をより安 心してご利用いただけます。

本端末に提供されている具体的なソフトウェアアップデートの内 容および期間については、ドコモのホームページをご覧ください。 「ドコモのホームページ」→「お客様サポート」→「製品・サービ スのご利用・ご活用情報」→「製品アップデート情報」→「提供 中の製品アップデート情報 https://www.nttdocomo.co.jp/support/utilization/ product\_update/list/index.html)

## **ソフトウェアアップデートを行う**

#### ■ **更新の開始**

更新を開始する方法としては以下のいずれかの操作を行います。

- 更新をお知らせする通知から 本端末のステータスバーから「ソフトウェアアップデート提供 開始]、[ソフトウェアアップデート開始確認]の通知を選択し、 更新を開始します。
- 更新を促すポップアップから 更新をお知らせしてから一定期間経過後に定期的に表示される 「アップデートが利用可能です]のポップアップから「OK]を 選択し、更新を開始します。
- 本体設定から

待受画面で133▶[設定]▶[その他]▶[端末情報]▶[ソフ トウェアアップデート] を選択し、更新を開始します。 ソフトウェアアップデートが不要な場合、[アップデートの必要 はありません。このままご利用ください。]と表示されます。

#### ■ 更新の流れ

更新は以下の流れで行われます。 詳細な操作手順は本端末の表示内容に従ってください。

### **1** 更新ファイルのダウンロードおよびインストール

- 更新ファイルのダウンロードとインストールの前に「今す ぐ更新]/[後で]の確認画面が表示される場合があります。 確認画面が表示された場合は、以下のいずれかを選択して ソフトウェアアップデートを進めてください。
- 今すぐ更新:すぐに更新ファイルのダウンロード、もしく はインストールを開始します。
- ■後で:時間を指定して更新ファイルの予約ダウンロード。 予約インストールを開始します。あらかじめおすすめの予 約時間が指定されます。予約時刻を変更する場合は、[予約 時刻変更]を選択し、予約時刻を指定してください。
	- 後から予約時刻を変更する場合は、待受画面でkan▶[設定] ▶ [その他] ▶ [端末情報] ▶ [ソフトウェアアップデー
		- ト]▶[予約時刻変更]から予約時刻を設定してください。
- **2** 再起動
	- 更新の準備が整い次第、本端末が自動で再起動されます。 z※再起動を中止する場合は、一定時間内にキャンセルを選択 してください。

#### **3** 更新完了の通知

● 更新が無事に完了すると、本端末のステータスバーに「ソ フトウェアアップデート完了]が表示されます。

#### **注意事項**

- ソフトウェアアップデート完了後は、以前のソフトウェアへ戻 すことはできません。
- ソフトウェアアップデート中、本端末固有の情報(機種や製造 番号など)が当社のサーバーに送信されます。当社は送信され た情報を、ソフトウェアアップデート以外の目的には利用いた しません。
- ソフトウェアアップデート中は一時的に各種機能を利用できな い場合があります。
- PINコードが設定されているときは、書換え処理後の再起動の 途中で、PINコードを入力する画面が表示され、PINコードを 入力する必要があります。
- ソフトウェアアップデートに失敗し、一切の操作ができなくなっ た場合には、お手数ですがドコモ指定の故障取扱窓口までご相 談ください。
- 以下の場合はソフトウェアアップデートができません。事象を 解消後に再度お試しください。
	- 通話中
	- ■日付・時刻を正しく設定していないとき
	- 必要な雷池残量がないとき
	- 内部ストレージに必要な空き容量がないとき
	- 国際ローミング中
- 更新ファイルのダウンロード中は電波状態の良いところで、移 動せずに実行することをおすすめします。電波状態が悪い場合 には、アップデートを中断することがあります。